EPA/600/R-15/115

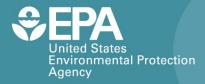

# CAIRPOL CAIRCLIP NM-VOC

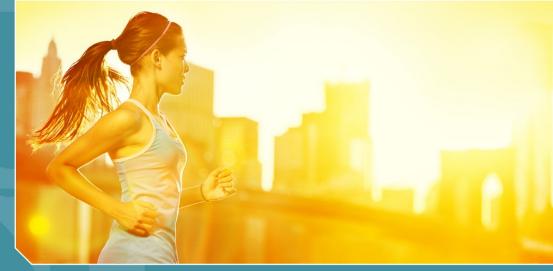

## Citizen Science Operating Procedure

Office of Research and Development National Exposure Research Laboratory

# CairPol CairClip NM-VOC Citizen Science Operating Procedure

Ron Williams National Exposure Research Laboratory Office of Research and Development U.S. Environmental Protection Agency Research Triangle Park, NC, USA 27711

Amanda Kaufman ORISE Participant Oak Ridge Institute for Science and Education Oak Ridge, TN, USA 37831

> Sam Garvey Alion Science and Technology Research Triangle Park, NC 27709

## CairClip NM-VOC

### Contents

| CairPol CairClip NM-VOC    |
|----------------------------|
| What Are VOCs? 1           |
| What You Will Need1        |
| Important Considerations 1 |
| Preparing the Device       |
| Charging the Battery3      |
| Installing the Software4   |
| Configuring the CairClip5  |
| Routine Data Collection    |
| Collecting Data            |
| Retrieving Data9           |
| Processing Data10          |
| Maintenance and Storage11  |
| Changing the Filter11      |
| Storing the CairClip11     |
| For Additional Help12      |

### CairClip NM-VOC

### CairPol CairClip NM-VOC

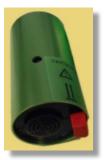

The CairPol CairClip NM-VOC is a lightweight, portable sensor for measuring volatile organic compounds (VOCs) in parts per billion (ppb) in applications such as personal exposure and indoor and outdoor air quality monitoring. It uses a micro fan to actively sample air. The CairClip can run on battery power for approximately 24 hours, but it can also operate continuously for much longer periods when plugged into a power source. This operating procedure explains what you need to do to collect quality VOC data using the CairClip NM-VOC for your monitoring project.

### What Are VOCs?

VOCs are common pollutants in both indoor and outdoor environments. They are emitted as gases from many common household and office products including paints, floor wax, cleaning supplies, cosmetics, pesticides, building materials, home furnishings, copiers and printers, permanent markers, and glues and adhesives. Automotive fuels are also made up of organic chemicals, increasing VOC concentrations near roadways and urban areas. All of these products and sources can release organic compounds during use and sometimes during storage. VOCs are toxic air pollutants which contribute to ozone formation and associated environmental and climate effects. Some are toxic air pollutants that cause cancer and contribute to other serious short- and long-term health problems.

### What You Will Need

- CairClip NM-VOC air sensor
- USB (Universal Serial Bus) cable (mini-USB to standard USB)
- One 100–240 V/5 V 0.8–1.0 A AC adapter
- One EU (European Union)/US (United States) electricity converter
- One red dongle ('switch') stops the fan and maintains the device in standby mode
- One green dongle ('plug') plugs the port to prevent clogging when operated on battery power
- Two filters (CairPol patented, approximately 15 mm in diameter)
- CairSoft software (version 4.1 or later) see "Installing the Software"
- A sensor case for portable applications (optional)
- Computer running the Windows 7 operating system at a minimum
- Microsoft Excel Spreadsheet Software (2003 or later)

### Important Considerations

The CairClip is delivered already calibrated and does not need recalibration for 1 year as long as the sensor maintains certain operating conditions. Abrupt changes in environmental conditions, particularly temperature and relative humidity (RH), can affect sensor performance. Refer to the NM-VOC data sheet for details (Figure 1).

## CairClip NM-VOC

| MINIATURE AIR QUALITY MONITORING SYSTEMS<br>062C.OZ. Technical Data Sheet NM-VOC. 160812                                                                                                    | Figure                                                                                                    |
|----------------------------------------------------------------------------------------------------|----------------------------------------------------------------------------------------------------|
|                                                                                                    | ta Sheet CairClip NM-VOC                                                                                                    |
| Range                                                                                                    | 0-16 ppm <sup>(1)</sup> (isobutylene) (0-15.3 ppm analog)                                                                                                    |
| Species detected                                                                                                    | ionization potential < 10.6 eV                                                                                                    |
| Detector                                                                                                    | PID                                                                                                    |
| Calibration gas                                                                                                    | Isobutylene<br>Dynamic air sampling using micro-fan to maintain                                                                                                    |
| Gas sampling                                                                                                    | constant airflow to the sensor                                                                                                    |
| Limit of detection <sup>(2, 3)</sup>                                                                                                    | 10 ppb (isobutylene)                                                                                                    |
| Repeatability at zero <sup>(2, 3)</sup>                                                                                                    | ± 10 ppb (isobutylene)                                                                                                    |
| Repeatability at 80% of range <sup>(2, 3)</sup>                                                                                                    | $\pm 15\%$ (isobutylene)                                                                                                    |
| Linearity <sup>(2, 3)</sup>                                                                                                    | < 10% < 30% <sup>(3, 4)</sup>                                                                                                    |
| Uncertainty Short term zero drift <sup>(2)</sup>                                                                                                    |                                                                                                    |
| Short term span drift <sup>(2)</sup>                                                                                                    | < 0.5% / 24H < 0.5% / 24H                                                                                                    |
| Long term zero drift <sup>(2)</sup>                                                                                                    | < 0.5% / 2411                                                                                                    |
| Long term span drift (2)                                                                                                    | < 15% / month                                                                                                    |
| Rise time (T10-90) <sup>(2)</sup>                                                                                                    | < 60s                                                                                                    |
| Fall time (T10-90) <sup>(2)</sup>                                                                                                    | < 60s                                                                                                    |
| Humidity response <sup>(2, 3)</sup><br>Humidity effect <sup>(2, 3)</sup>                                                                                                    | < 0.2 ppm @ 90% RH<br>< - 0.5% of the signal / RH %                                                                                                    |
| Temperature effect on sensitivity <sup>(2, 3)</sup>                                                                                                    | < - 0.5% of the signal / KH %<br>< 1% / °C                                                                                                    |
| Temperature effect on zero <sup>(2, 3)</sup>                                                                                                    | <1.5 ppb / °C                                                                                                    |
| Interferents                                                                                                    | Heavy compounds, silicone, NH <sub>3</sub> , H <sub>2</sub> S                                                                                                    |
| Maximum exposure                                                                                                    | 20 ppm                                                                                                    |
| Annual exposure limit                                                                                                    | 40000 ppm (1 hour average) or 6000 hours                                                                                                    |
| Operating conditions                                                                                                    | - 20°C to 40°C / 0 to 90% RH (non-condensing),                                                                                                    |
| Recommended temperature and humidity stora                                                                                                    | 1013 mbar ± 200 mbar           age         5°C to 20°C / 10 to 90% RH (non-condensing)                                                                                                    |
|                                                                                                    | 5 VDC / 200 mA (rechargeable by USB via PC                                                                                                    |
| Power supply                                                                                                    | or 220 V-110 V with adapter)                                                                                                    |
| Standard charge                                                                                                    | 4 hours                                                                                                    |
| Capacity (USB) <sup>(3)</sup>                                                                                                    | 4 hours (battery fully charged)                                                                                                    |
| Communication interface                                                                                                    | USB, UART                                                                                                    |
|                                                                                                    | Analog (UART & 4-20 mA / 0-5 V converter)                                                                                                    |
| Dimensions                                                                                                    | Diameter: 32mm - Length: 62mm                                                                                                    |
| Weight<br>Protection                                                                                                    | 55g<br>IP42 (according IEC60529)                                                                                                    |
| Waterproof                                                                                                    | No                                                                                                    |
| Electrical certification                                                                                                    | Conform to UL Std. 61010-1<br>Certified to CSA Std. C22.2 N°. 61010-1                                                                                                    |
| Parameters Set up / Downloading                                                                                                    | CairSoft                                                                                                    |
| Exposure to more than 16 ppm may affect the sensor irreversibly;<br>Pure air at 20 °C, 0% RH, 1013 mbar<br>Value possibly affected if the device is not regularly fully recharge<br>On the basis of recommendations of the Directive 2008/SO/EC of th<br>for Europe for and its enlargement to other gases | the product warranty does not apply in this case.<br>d: USB: each 4 hours, incorporated in a Cairtub: each 10 days (continuous monitoring)<br>ine European Parliament and of the Council of 21 May 2008 on ambient air quality and cleaner air<br>therein, including exposures, even short ones, to environments other than ambient air, to dry and<br>y of air, even during calibration, will invalidate the warranty. |
| <u>Main options</u>                                                                                                    | CairTub: autonomy 10 days<br>CairNet: wireless communication & battery powered by solar panel<br>Software: CairSoft, CairMap, CairWeb                                                                                                    |
| e : CAIRPOL<br>ZAC du Capra<br>55, avenue Emile Antoine<br>30340 Méjannes les Alès - France<br>SARL au capita                                                                                                    | Tel: +33 (0)4 66 83 37 56<br>Fax: +33 (0)4 66 61 82 53<br>info@cairpol.com<br>Web site: www.cairpol.com                                                                                                    |

### CairClip NM-VOC

- If the CairClip is regularly exposed to dust, change the removable filter on the back of the device every 4 months (see Maintenance section). Change the filter more often if the sensor is exposed to large amounts of dust.
- Do not allow the device to remain in standby mode (battery almost depleted) and/or to discharge itself completely. Insert the red dongle for long-term storage to prevent depletion of the battery.
- The internal clock time can be set using the CairSoft software. However, the time stamping of data is performed using the internal clock of the computer to which data are downloaded.

### **Preparing the Device**

The CairClip must be powered on continuously for proper operation. In other words, either its lithium-ion (Li-ion) battery must have sufficient charge, or it must be plugged into a power source such as a fully-charged or plugged in computer. You must also download and install the CairClip software and then configure your device. The following procedures will prepare your device for data collection.

#### **Charging the Battery**

The sensor can be charged by connecting it directly to a power source or by connecting it to a USB port of a computer, which is connected to a power source (Figure 2). It takes approximately 4 hours to charge the device. When fully-charged, the CairClip can operate for more than 24 hours. It is strongly recommended that the sensor battery be recharged frequently, preferably after each 24 hours of operation. This is important, especially if the battery is nearly depleted, which causes the unit to switch to standby mode (indicated by the warning triangle shown in Figure 3).

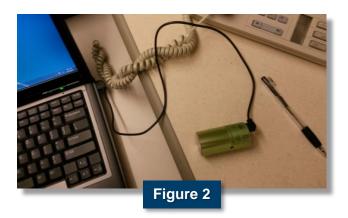

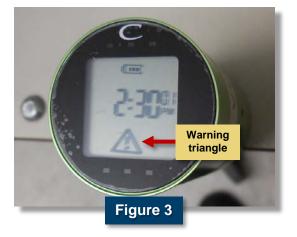

### **CairClip NM-VOC**

#### **Installing the Software**

The CairSoft software must be downloaded from the CairPol Web site and installed on a computer as follows before taking measurements.

### **Procedure: Install Software**

 Go to the CairPol Web site (www.cairpol.com) and click the Downloading link.

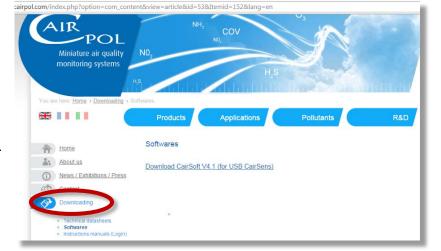

- Click 'Softwares' [1] and then select 'Download CairSoft V4.1 (for USB CairSens)' [2] (or latest version) to begin the software download. A file named 'Cairsoftv4.1.zip' is created in the computer's 'Download's folder.
- Use extraction software, such as WinZip, to extract the three files in the 'Cairsoftv4.1.zip' file.

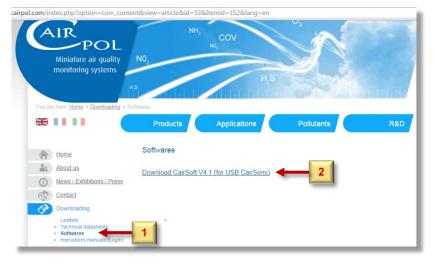

| Name               | Туре        | Compressed size | Password | Size |          | Ratio | Date modified      |
|--------------------|-------------|-----------------|----------|------|----------|-------|--------------------|
| CairsoftDriver     | Application | 1,757 KB        | No       |      | 2,291 KB | 24%   | 11/16/2009 3:16 PM |
| framework          | Application | 2,862 KB        | No       |      | 2,891 KB | 1%    | 10/22/2009 7:58 AM |
| Setup_CairsoftV4.1 | Application | 2,963 KB        | No       |      | 2,988 KB | 1%    | 1/15/2014 1:20 PM  |
|                    |             |                 |          |      |          |       |                    |

### **CairClip NM-VOC**

 Double click the 'Setup\_CairsoftV4.1' file, and click 'Run' on the Security Warning screen to begin the setup.

 Select the desired language using the dropdown menu, and click 'OK'.

| Open File - Security Warning                                                                                                    |      |
|----------------------------------------------------------------------------------------------------|------|
| The publisher could not be verified. Are you sure you want to run this software?<br>Name:wnloads\cairsoftv4.1 (1)\Setup_CairsoftV4.1.exe                                                | L    |
| Publisher: Unknown Publisher<br>Type: Application<br>From: C:\Users\Sam\Downloads\cairsoftv4.1 (1)\Setup                                                                                |      |
| Run Cancel                                                                                                    |      |
| V Always ask before opening this file                                                                                                    |      |
| This file does not have a valid digital signature that verifies its publisher. You should only run software from publishers you trust.<br><u>How can I decide what software to run?</u> |      |
|                                                                                                    | -    |
| Select Setup Language                                                                                                    |      |
| Select the language to use during the installation:                                                                                                    |      |
| OK Cancel                                                                                                    |      |
|                                                                                                    | X    |
| Ready to Install<br>Setup is now ready to begin installing Cairsoft on your computer.                                                                                                   |      |
| Click Install to continue with the installation, or click Back if you want to review or<br>change any settings.                                                                         |      |
| Additional tasks:<br>Additional icons:<br>Create a desktop icon                                                                                                    |      |
| < >                                                                                                    |      |
| < Back Instal Car                                                                                                    | ncel |

6. Click '**Install**' to begin the installation.

#### **Configuring the CairClip**

Once you have downloaded and installed the CairSoft V4.1 software, you must configure your device for collecting data. The following options are available for customizing the CairSoft software:

- Assign a device name
- Set the date and time (can be used to set the device's internal clock, but time of data collection is recorded using the clock of the computer (where data are downloaded)

### CairClip NM-VOC

- Set the data logging time interval
- Modify the screen (display)
- Modify how data are retrieved and saved (see "Routine Data Collection")

These settings should, if desired, be customized before acquiring data. Note that the CairClip is manufactured in France, so options on the software screens are in both French and English or, in some instances, just French.

#### **Procedure: Configure Software**

- 1. Connect the CairClip NM-VOC to the computer using the USB cable as shown above in Figure 2.
- Start the CairSoft software by clicking the CairSoft icon (Figure 4) that was created on the desktop during software installation. The login screen shown in Figure 5 will then display for a few seconds.
- 3. Modify any of the parameters by clicking the buttons on the main CairSoft screen shown in Figure 6.
- On each parameter modification screen shown on the following pages, click to accept your changes or that screen.

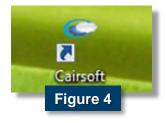

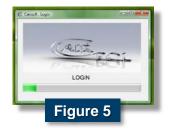

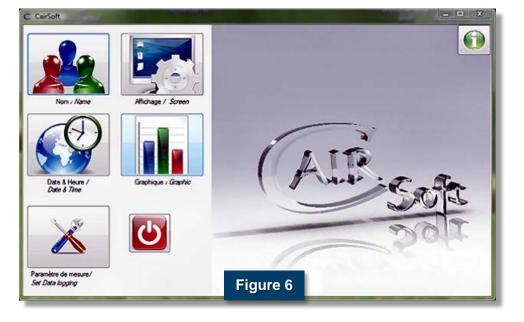

### **CairClip NM-VOC**

Date & Heure / Date & Time

| Name       | C CairSoft : Name       |
|------------|-------------------------|
| Nom / Name | Nom / Name : VOC SENSOR |

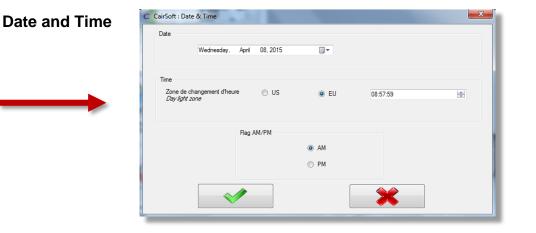

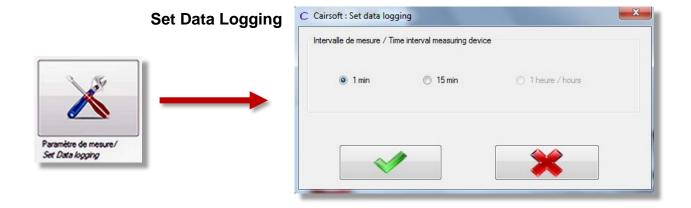

### CairClip NM-VOC

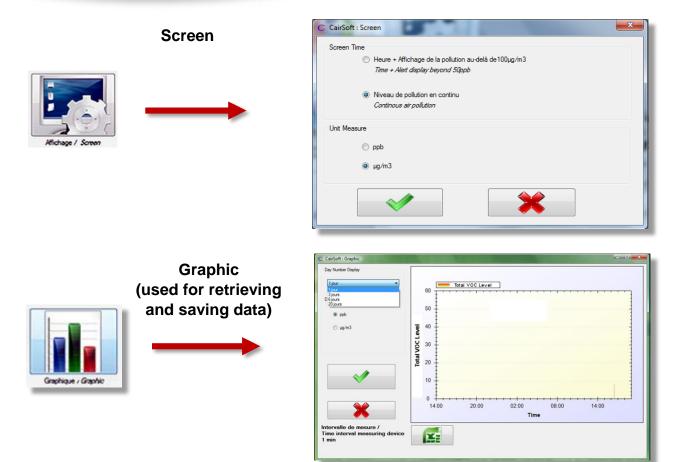

### **Routine Data Collection**

The CairClip should be sheltered from rain when deployed outdoors. While orientation has no effect on data, make sure the active air-sampling inlet (fan) is not blocked and avoid any obstructions to the exit of air through the lateral hole (Figure 7). If operating on battery power, the green dongle should be inserted to keep the mini USB/dongle port from clogging. It is also recommended that the sensor not be touched at all immediately prior to and during measurements.

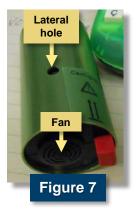

#### **Collecting Data**

Data are collected continuously from the moment the CairClip is on (plugged in or battery charged). The device can log and store 1 data point every minute for 20 days (28,800 data points) or 1 data point every 15 minutes for 300 days (108,000 data points) before previously recorded data are overwritten. Make sure you have selected the desired data-logging interval, as described above in "Configuring the CairClip." The CairClip automatically saves data in a Microsoft Excel spreadsheet file.

### **CairClip NM-VOC**

#### **Retrieving Data**

To avoid losing data, it is recommended that data be exported every 3 days at a minimum during data collection. Use the procedure below to retrieve the data using the CairSoft software.

#### **Procedure: Retrieve Data**

- 1. Connect the CairClip sensor to the computer using the USB cable.
- 2. Click the **CairSoft** icon to launch the software. The login screen then displays for a few seconds, as described in the section "Configuring the CairClip."
- 3. Click the **Graphic** button (see Figure 6).
- Choose the time period for the data you want to retrieve from the drop-down menu ([1] in Figure 8), and confirm your selection by pressing the green Check button [2]. Options for time periods are 1, 3, 6, and 20 days (jours).
- 5. Double click the **Excel** logo [3] below the graph display area in Figure 8, and save the file in the desired location. Be sure to include the date in the file name for easy identification.

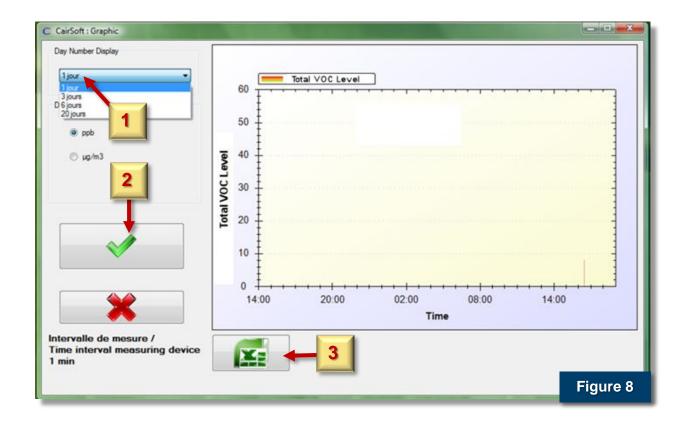

### CairClip NM-VOC

#### **Processing Data**

The CairClip automatically saves its data in a Microsoft Excel spreadsheet file in a two-column format with date/time in one column and measured total VOC concentration in parts per billion (ppb) in the other, as shown in Figure 9. The CairClip, however, uses a time stamp format that will need to be modified. As shown in Figure 9, the hours and minutes in the time stamp contain "h" for hour, which needs to be replaced with a colon. The following procedure will guide you through modifying the time stamp. Microsoft Excel 2013 is used to illustrate this procedure, but the process is similar in versions of Excel back to 2003.

#### **Procedure: Format Data**

- 1. Click on the **A** in the column index to highlight all of column A.
- Hold down the Ctrl key and press the F key to open up the Find and Replace window (Figure 11).
- 3. In the **Find and Replace** window, click the **Replace** tab.
- 4. Enter "h" in the Find what: field.
- 5. Enter ":" (colon) in the **Replace with:** field, and then click **Replace All**.

| G  | From Web<br>From Web<br>From Text<br>Get External Dat | Connections | Refres<br>All - | - Profile and show in the | ies |
|----|-------------------------------------------------------|-------------|-----------------|---------------------------|-----|
| E  | s • : ×                                               | √ fπ        |                 |                           |     |
| 4  | A                                                     | В           | с               | D                         | E   |
| 1  | Numero appareillage                                   | CDV0106130  | 0002            |                           |     |
| 2  | Time                                                  | VOC µg/i    | m3 Leve         | l (ppb)                   |     |
| 3  | 11/17/2013 2h44 PM                                    | 0           |                 |                           |     |
| 4  | 11/17/2013 2h45 PM                                    | 0           |                 |                           |     |
| 5  | 11/17/2013 2h46 PM                                    | 0           |                 |                           |     |
| 6  | 11/17/2013 2h47 PM                                    | 0           |                 |                           |     |
| 7  | 11/17/2013 2h48 PM                                    | 0           |                 |                           |     |
| 8  | 11/17/2013 2h49 PM                                    | 0           |                 |                           |     |
| 9  | 11/17/2013 2h50 PM                                    | 0           |                 | Eleure                    | _   |
| 10 | 11/17/2013 2h51 PM                                    | 0           |                 | Figure                    | 9   |

#### X - 5. 0. - -

| F  | TLE HOMI    | e inse                  | RT P   | AGE LA         | AYOUT           | FORMU   | LAS          |
|----|-------------|-------------------------|--------|----------------|-----------------|---------|--------------|
| Cè | From Text   | rom Other<br>Sources +  | Conne  |                | Refres<br>All • | h Drope | rties<br>nks |
| E  | 3 👻         | : ×                     | ~      | f <sub>x</sub> |                 |         |              |
| 2  | А           |                         | В      |                | С               | D       | E            |
| 1  | Numero appa | areillage               | CDV010 | 061300         | 002             |         |              |
| 2  | Time        |                         | VOC    | µg/m           | 3 Leve          | l (ppb) |              |
| 3  | 11/17/2     | 013 14:44               |        | 0              |                 |         |              |
| 4  | 11/17/2     | 013 14:45               |        | 0              |                 |         |              |
| 5  | 11/17/2     | 013 14:46               |        | 0              |                 |         |              |
| 6  | 11/17/2     | 0 <mark>13</mark> 14:47 |        | 0              |                 |         |              |
| 7  | 11/17/2     | 013 14:48               |        | 0              |                 |         |              |
| 8  | 11/17/2     | 013 14:49               |        | 0              |                 |         |              |
| 9  | 11/17/2     | 013 14:50               |        | 0              |                 | -       | 40           |
| 10 | 11/17/2     | 013 14:51               |        | 0              |                 | Figure  | 10           |

| Find and Replace    |                 | Figure 1 <sup>-</sup> | 1                 | 8 23       |
|---------------------|-----------------|-----------------------|-------------------|------------|
| Fin <u>d</u> Rep    | ace             | _                     | _                 |            |
| Find what:          | h               |                       |                   | •          |
| Replace with:       | :               |                       |                   | •          |
|                     |                 |                       | [                 | Options >> |
| Replace <u>A</u> ll | <u>R</u> eplace | Find All              | <u>F</u> ind Next | Close      |

### **CairClip NM-VOC**

### **Maintenance and Storage**

#### **Changing the Filter**

If the CairClip is regularly exposed to dust, the manufacturer recommends changing the removable filter every 4 months. The filter comes premounted in its holder and is removed and replaced from the back of the device as a single unit (Figure 12).

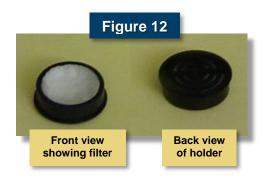

#### **Procedure: Change Filter**

- Insert the red dongle (provided with the sensor) into the CairClip, as shown in Figure 13. The dongle prevents the small fan inside the device from turning.
- Remove the filter/filter holder assembly from the back of the CairClip by gently pulling the filter holder with your fingers.
- Place a new filter/filter holder assembly into the opening and gently press until it is secure.
- 4. After changing the filter, remove the red dongle and reconnect the mini USB cable.

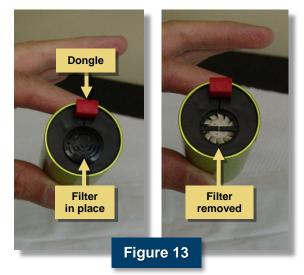

#### Storing the CairClip

It is recommended that the red dongle is connected to the unit to maximize storage time. Connecting the red dongle stops the sensor's fan, which reduces the CairClip's power consumption, decreases its frequency of recharging, and consequently increases its storage time up to 150 days (battery fully-charged). It is strongly recommended that data be downloaded before extended periods of storage.

### **CairClip NM-VOC**

### **For Additional Help**

CairClip User Manual, CairSoft Software, and Sensor Datasheets. P058C.MLL.CairClip user manual.160512, CairPol, Méjannes les Alès, France, www.cairpol.com.

CairPol CairClip NM-VOC data sheet, <u>http://www.cairpol.com/images/pdf/COVNM/</u> technical%20datasheet%20nmvoc%2015072013.pdf, last accessed May 13, 2015.

U.S. Environmental Protection Agency, An Introduction to Indoor Air Quality (IAQ): Volatile Organic Compounds (VOCs), <u>http://www.epa.gov/iaq/voc.html</u>, last accessed May 13, 2015.

U.S. Environmental Protection Agency, What Are the Six Common Air Pollutants?, <u>http://www.epa.gov/airquality/urbanair/</u>, last accessed May 13, 2015.

U.S. Environmental Protection Agency, EPA's Air Sensor Toolbox for Citizen Scientists, <u>http://www.epa.gov/heasd/airsensortoolbox/</u>, last accessed May 13, 2015.

The purpose of this document is to provide general operating guidelines, and the U.S. Environmental Protection Agency (EPA) does not assume any liability regarding any aspect of its use. Reference herein to any specific commercial products, process, or service by trade name, trademark, manufacturer, or otherwise does not necessarily constitute or imply its endorsement, recommendation, or favoring by EPA. The views and opinions of authors expressed herein do not necessarily state or reflect those of EPA and shall not be used for advertising or product endorsement purposes. EPA assumes no liability associated with any errors in the suggested procedures, errors potentially made by the instrument in question, user misuse of the instruments or data collected, or costs due to any damage the instrument might experience under any circumstance or use. This user guide is specific to the make/model and version number of the instrument identified in the document and is not generalizable to any other sensor. The users should understand that they should develop operating guidelines specific to their own research needs, and any general document of this nature would be limited in meeting their full need.

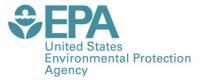

PRESORTED STANDARD POSTAGE & FEES PAID EPA PERMIT NO. G-35

Office of Research and Development (8101R) Washington, DC 20460

Official Business Penalty for Private Use \$300

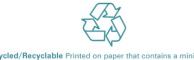

Recycled/Recyclable Printed on paper that contains a minimum of 50% postconsumer fiber content processed chlorine free